# **Quick-Start Guide to Library Research**

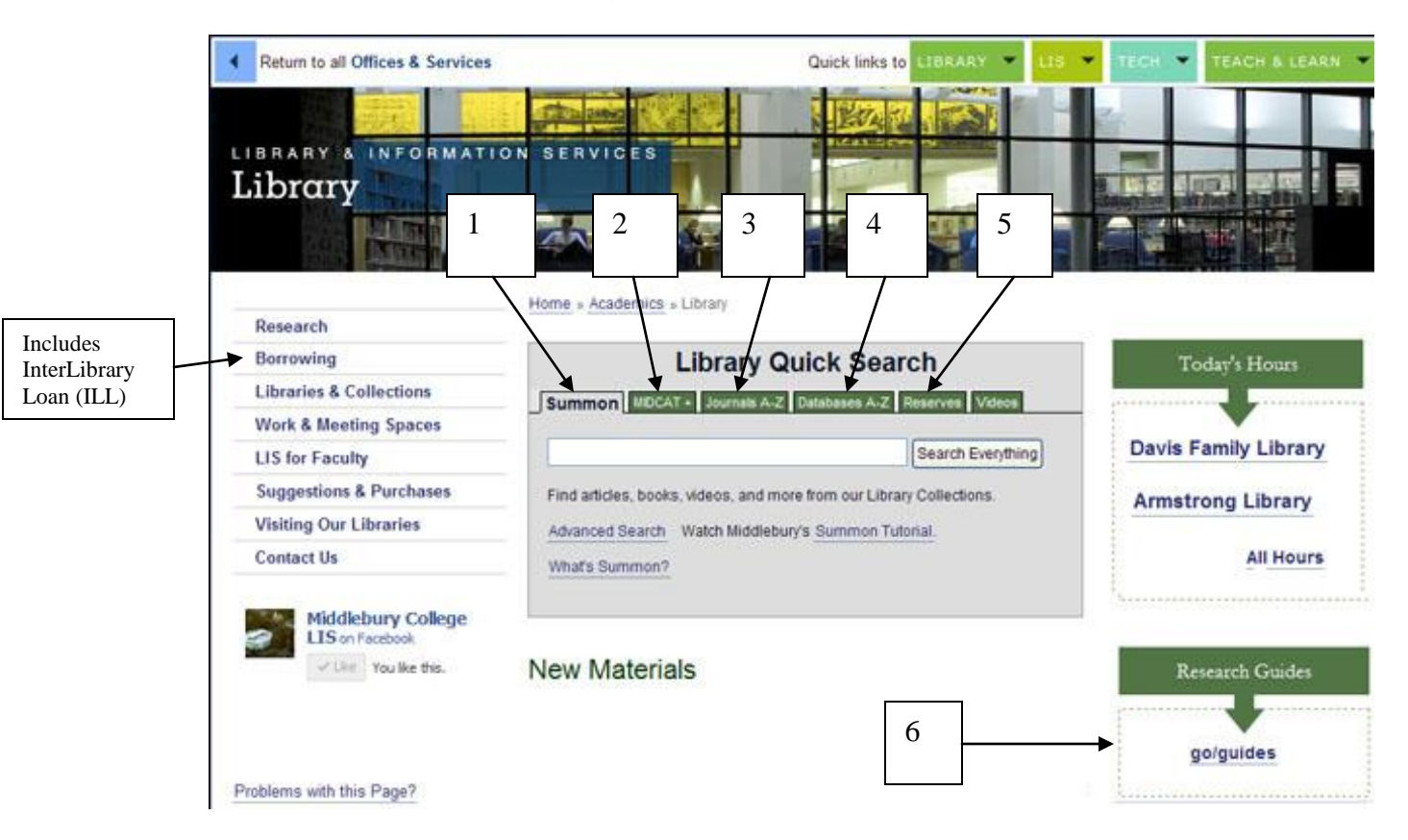

## *Library Home Page*

<http://go.middlebury.edu/lib> (go/lib)

# *Key Finding Aids*

- 1. **Summon:** Summon is a single search engine for multiple types of material: books, newspaper articles, journal articles and citations, and more. If we subscribe to the full-text journals or newspapers turned up in your search, Summon will try to link directly to it.
- 2. **MIDCAT:** MIDCAT is our online catalog. It contains records of almost every book, periodical, recording, and recent government document owned by Middlebury College libraries. SEARCH BY TITLE of a book, journal or magazine to learn if Middlebury owns a particular work, and where it is located. SEARCH BY SUBJECT OR KEYWORD to identify books about a particular topic.
- 3. **Journals A-Z:** This tool pulls together the libraries' journal holdings in every format (electronic, print, and microfilm). It is the easiest way to locate entire journals, magazines, and newspapers.
- 4. **Databases A-Z:** Browse databases by title.
- 5. **Reserves:** Find print and e-reserves and "For Faculty" instructions.
- 6. **Research Guides:** When you don't know where to begin, use these!

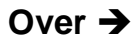

#### **Steps for Finding a Journal Article**

- 1. Search one of the research databases *Academic OneFile*, *Scopus*, *PsycINFO* etc..
- 2. Look for a link to the article (Middlebury Links, Find at Middlebury, Link to Fulltext, etc.)
- 3. If not fulltext or if "direct linking not available", continue to step 4.
- 4. Capture the bibliographic information (i.e., citation), as shown below.
- 5. Check the "Journals A-Z" list (in "Library Quick Search") to see if we have the journal at Middlebury. IMPORTANT: you must search the journals list for the *journal* title!
- 6. If it's not available at Middlebury, request it through Inter-Library Loan (ILL).

#### **How to Interpret a Journal Citation**

Look at the following citation and notice the **bibliographic information** given: author, title, journal name, volume, issue, date, pages:

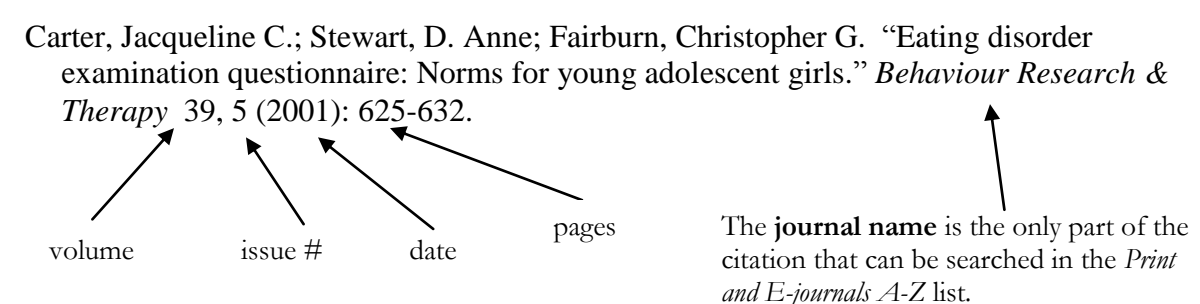

### **Full-Text vs. Citation only**

Some databases provide the full-text of the articles, while others only provide a citation (i.e. bibliographic information) and/or abstract (article summary). For the latter, you will need to determine whether Middlebury subscribes to the journal, then retrieve it.

In the example below, you have searched Academic OneFile and found a citation. You clicked the "Link to full-text outside this database" link. The Library server pops up with the direct access services we offer to get you to the article. In this case: (1) online through the ProQuest Biology or ProQuest Science, (2) MIDCAT (which takes you to print, microform, and/or a book chapter, (3) interlibrary loan.

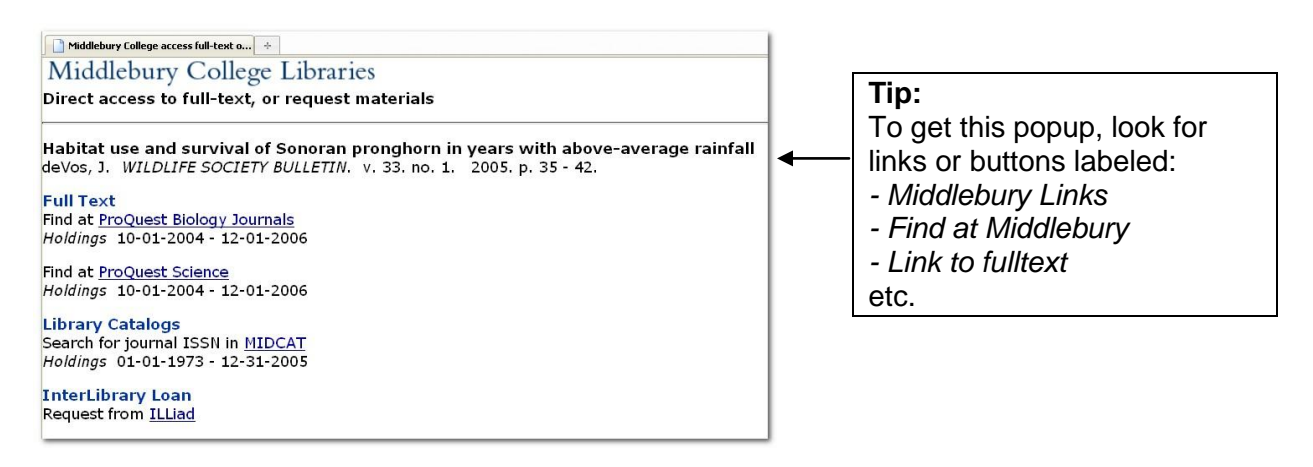